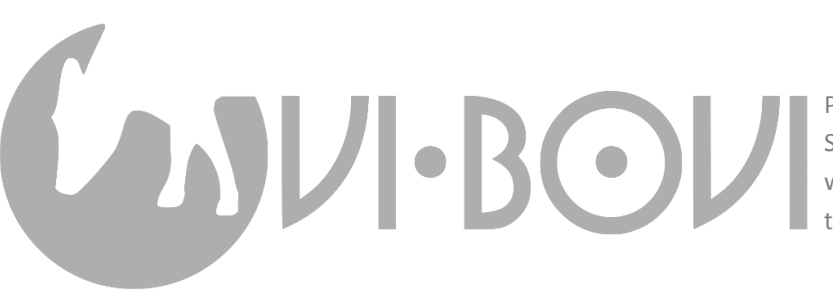

Produced by: Distributed Sensing Pty. Surganova 80-137, 220040 Minsk, Belarus www.ovi-bovi.com | info@ovi-bovi.com tel. +375 255 254 965

## How to control Ovi-bovi tags via NFC on your smartphone

## 17 September 2018

Ovi-bovi activity detection tags have exceptionally rich and flexible functionality. They can work in basically two distinct regimes: **normal** cow activity aggregation for further detection of heat and rumination on server's level, and **datalogger** regime for raw acceleration data collection and its immediate on-air transmission for further processing and research. You can switch between normal (default) and datalogging regimes via NFC on your smartphone; and you can tweak many subtler things within each of these regimes.

Data processing algorithm on tag's level is coded in C and has a bunch of user-editable parameters:

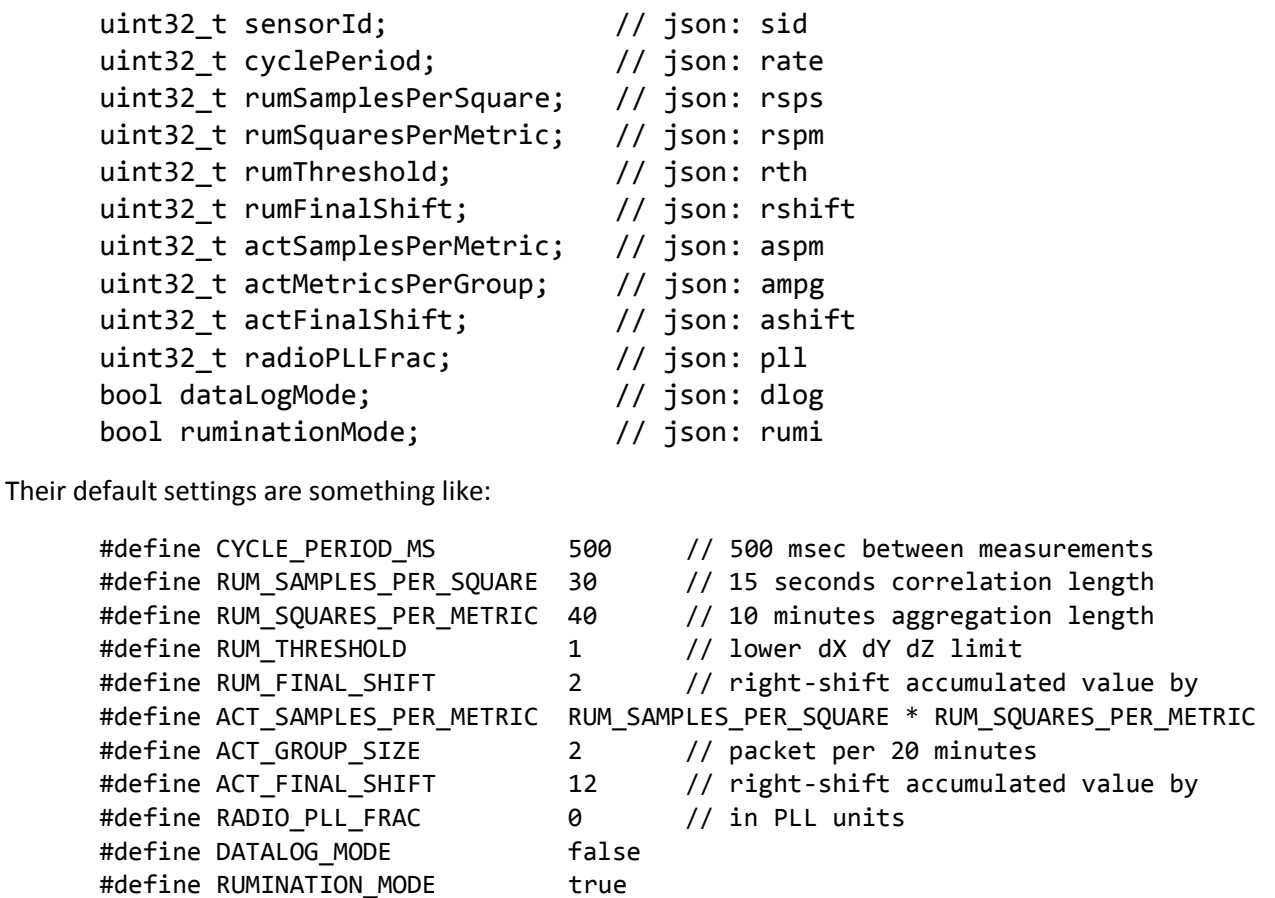

If we want to use tags as dataloggers, we should set dlog to 1 (1 means logical true). It is also highly recommended to modify tag's number sid as ABC0XYZ -> ABC1XYZ (ABC stands for your client's numerical code, XYZ is your tag's number which is laser-engraved on its casing) not to mix new accelerometer data with regular activity data obtained in normal regime with this same tag.

To change sid and dlog, use a mobile phone with NFC functionality. You can download any of the freely available NFC editors – this can be *ST25* from *STMicroelectonics*, or *NFC Tools*, or whatever else. Assume you have *NFC Tools* installed, and your tag's full ID is 9990666 (of which you would see 666 on the casing).

In *NFC Tools*, tap on **Write** -> **Add a record**:

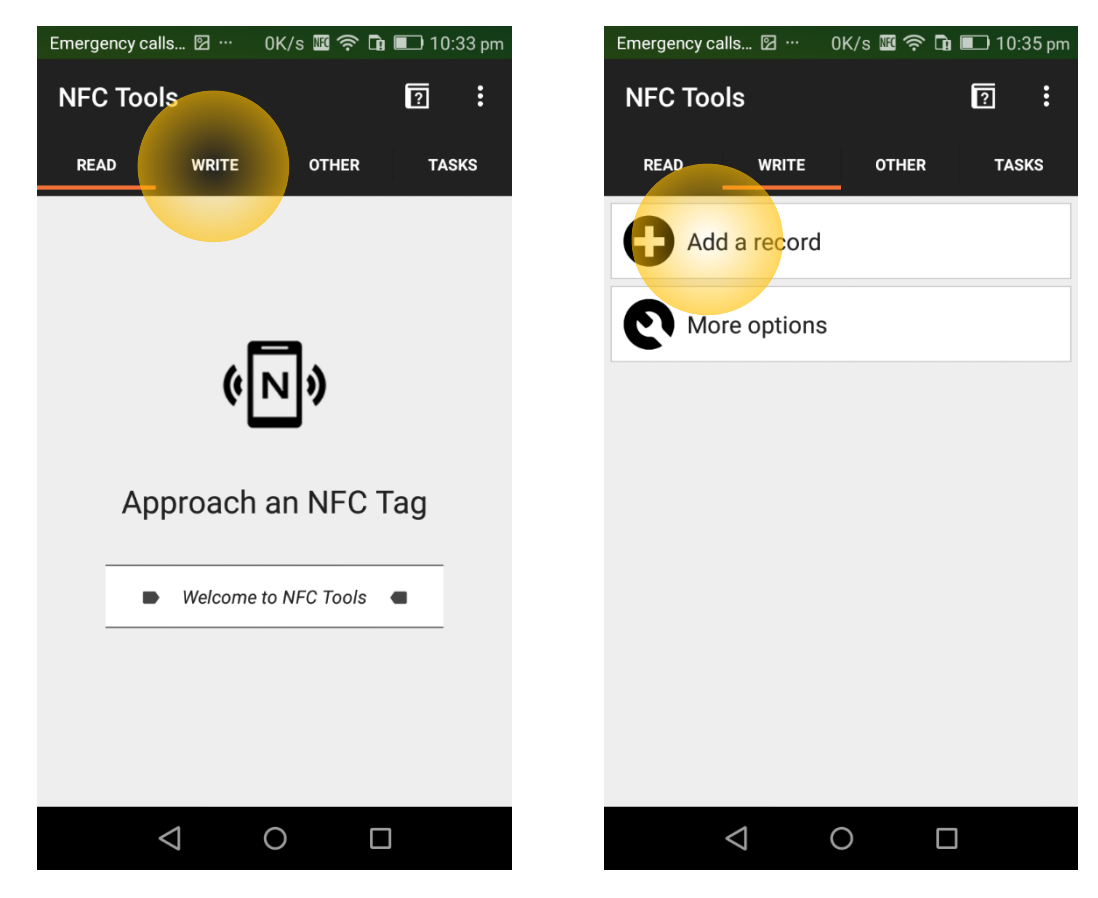

You will see a long list of options; choose **Data** at the end of. Your **Content-type** is application/json, so type this in. Then type your actual **Data** as {"sid":9991666,"dlog":1} and confirm it by clicking **OK**:

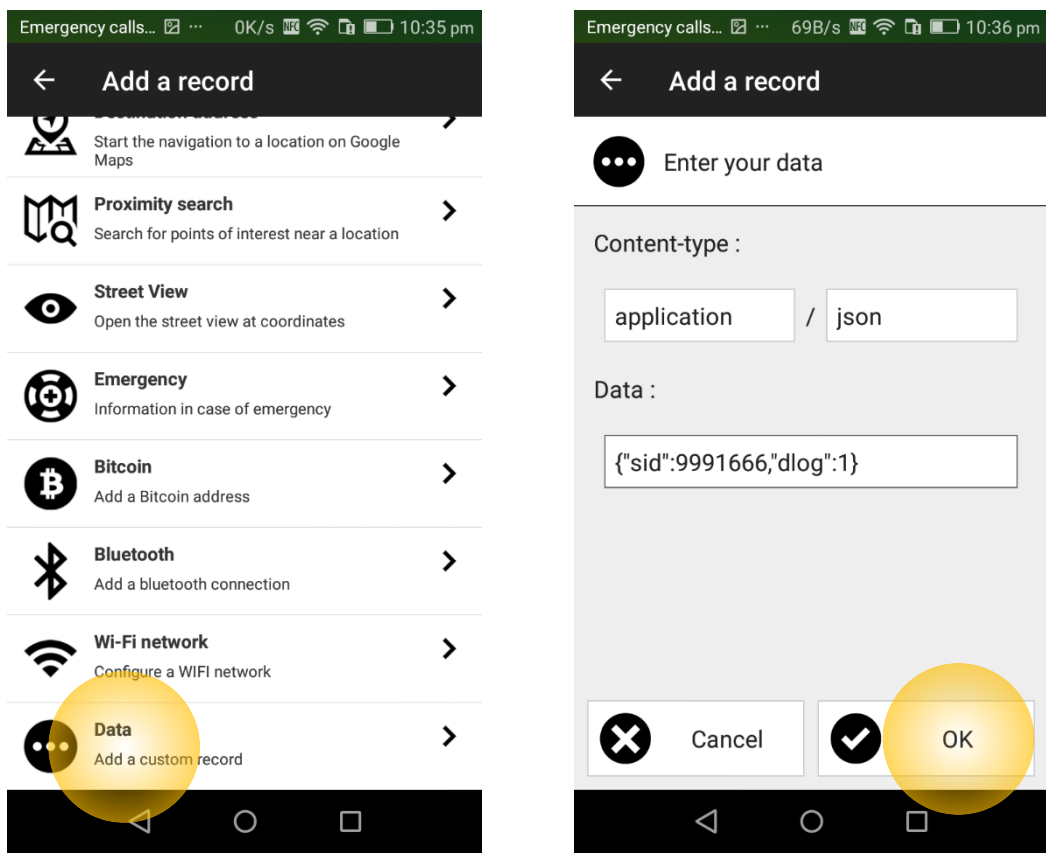

Click **Write** on the page you will see next moment, and approach your phone to the tag:

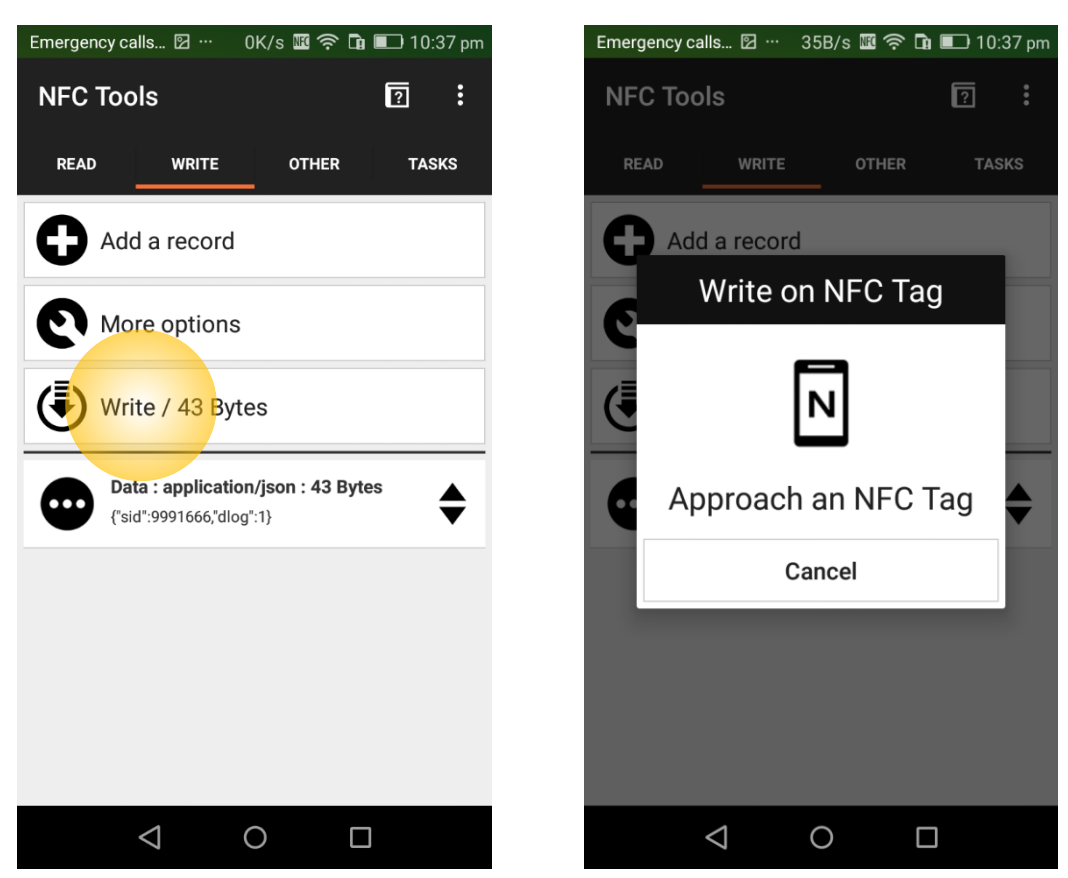

Done!

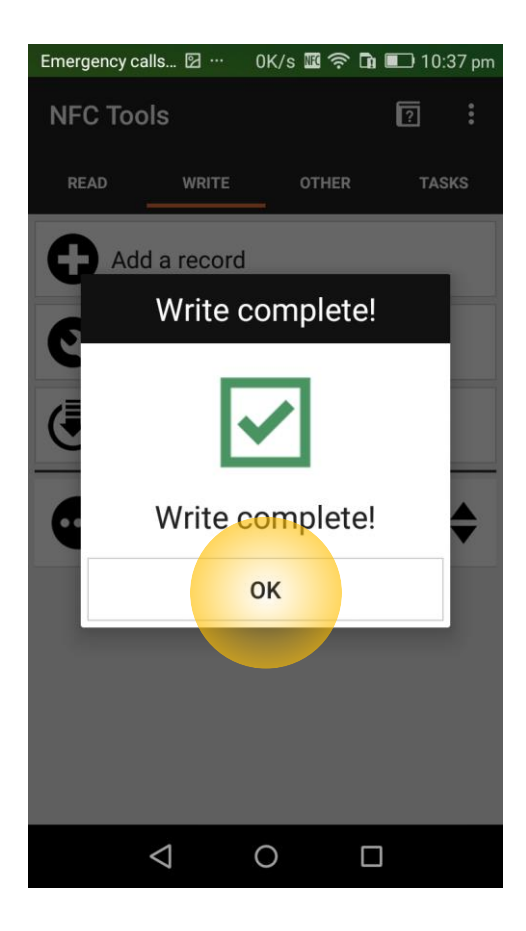

Now suppose you are to switch your tag back to normal, energy sparing regime. This is achieved by setting tag's sid from 9991666 to 9990666 and dlog from 1 to 0; in *NFC Tools* this is done through not typing the data from scratch, but editing the data still stored in app's memory:

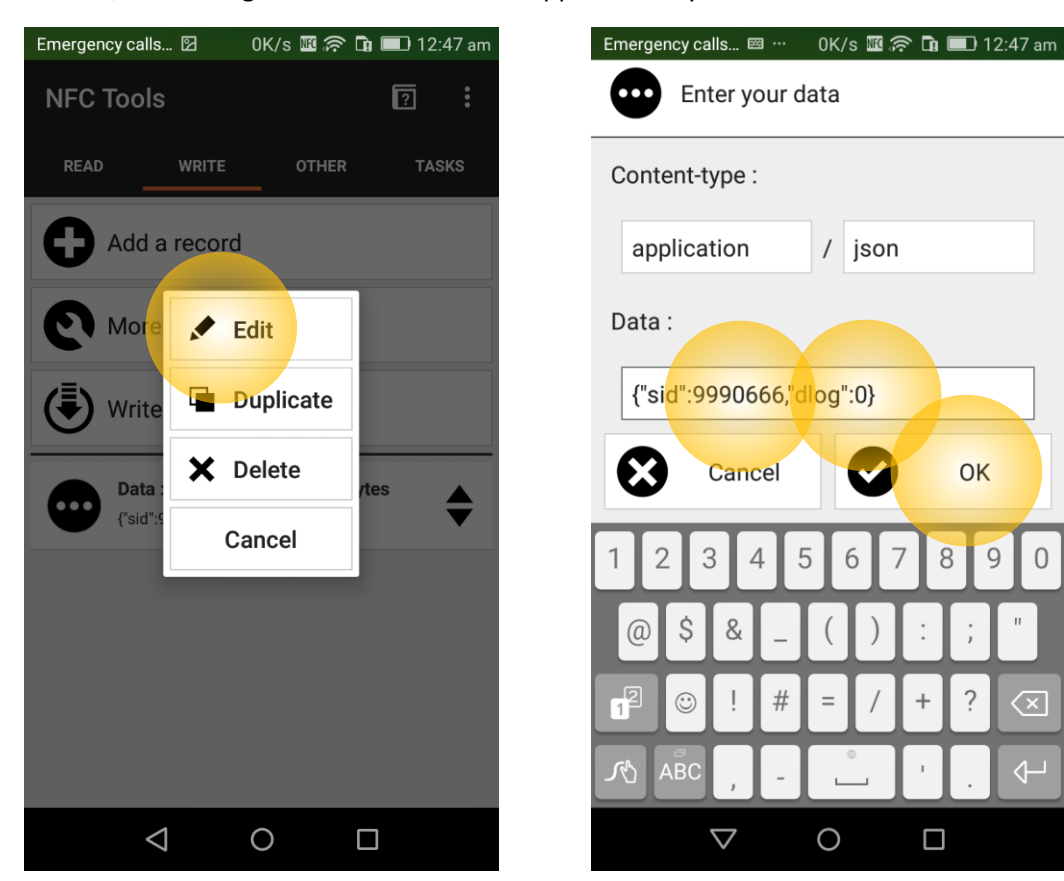

Alternatively, you may edit the data with *ST25*. First open it, read your tag, and tap **NDEF**:

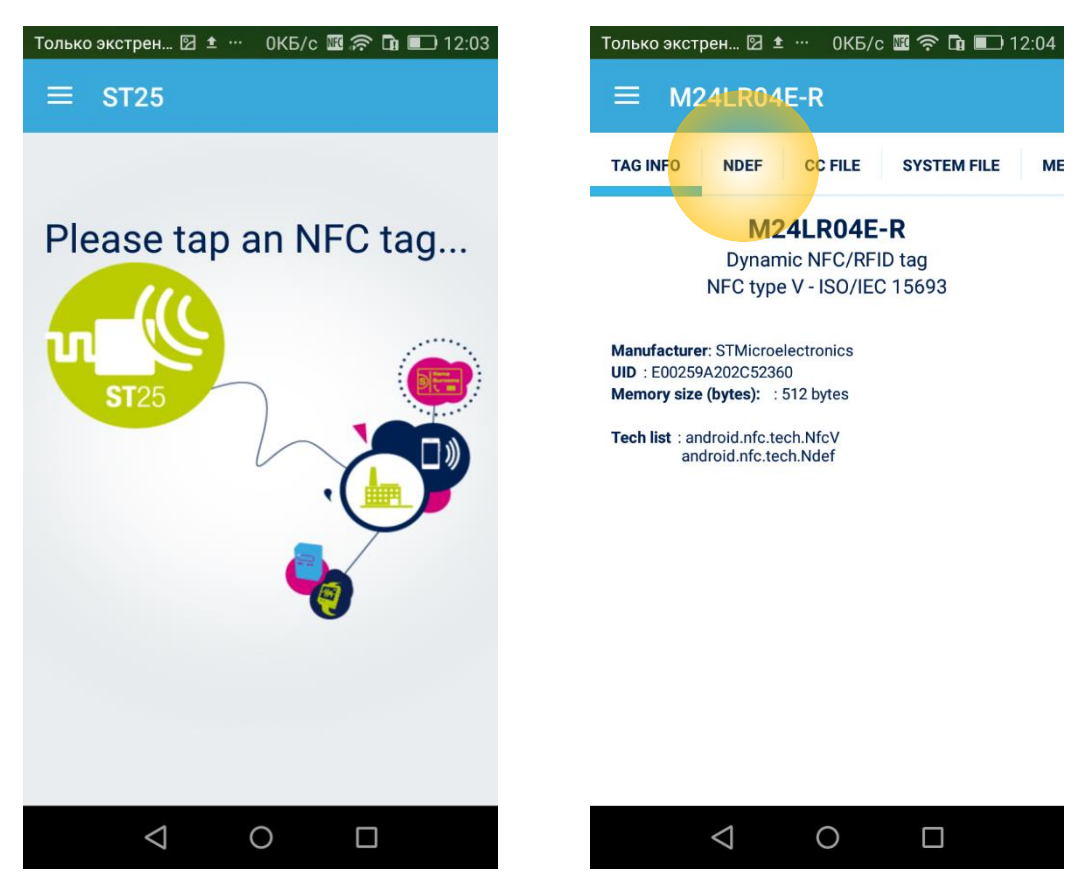

Now tap **Edit this MIME NDEF record**, and then the  $\mathcal{P}$  button on the top-right to start editing:

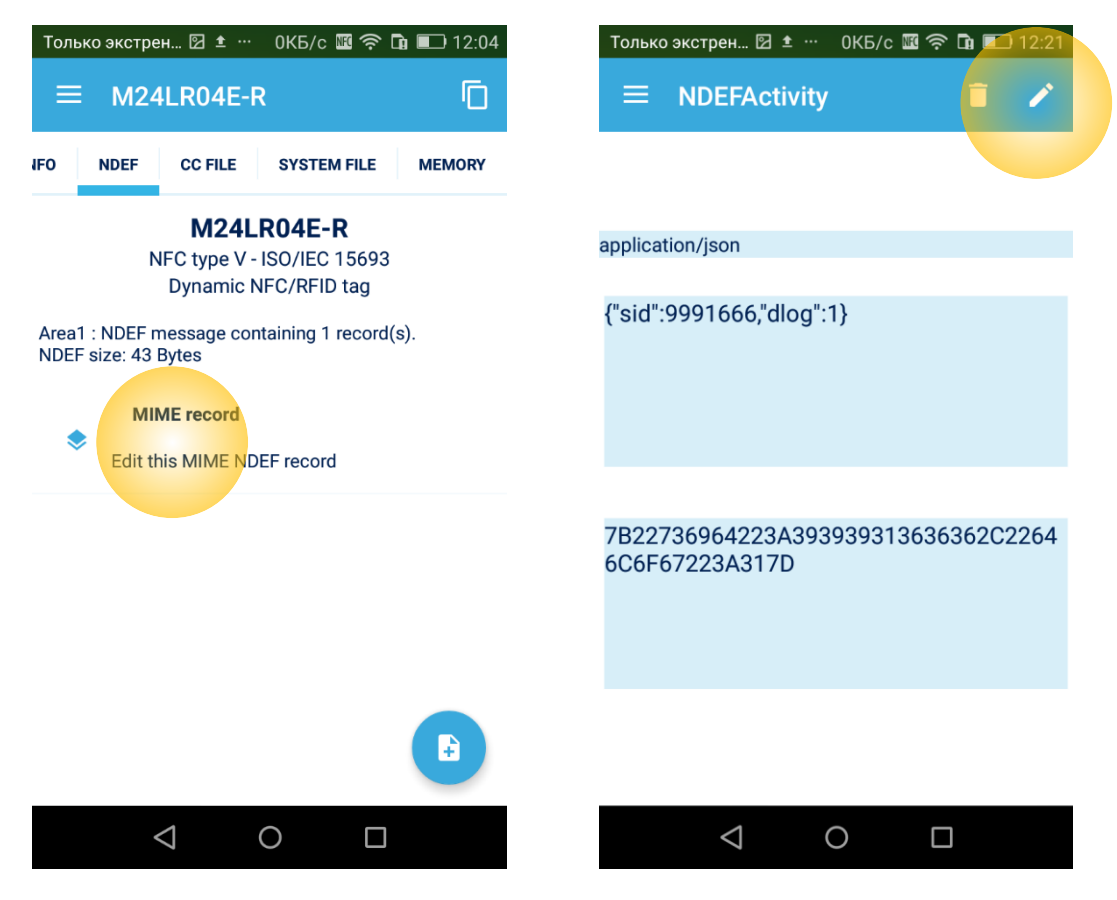

Now you are able to change 1's to 0's in sid and dlog; after that, approach the tag with the phone until it beeps and press the  $\blacksquare$  button on the top-right:

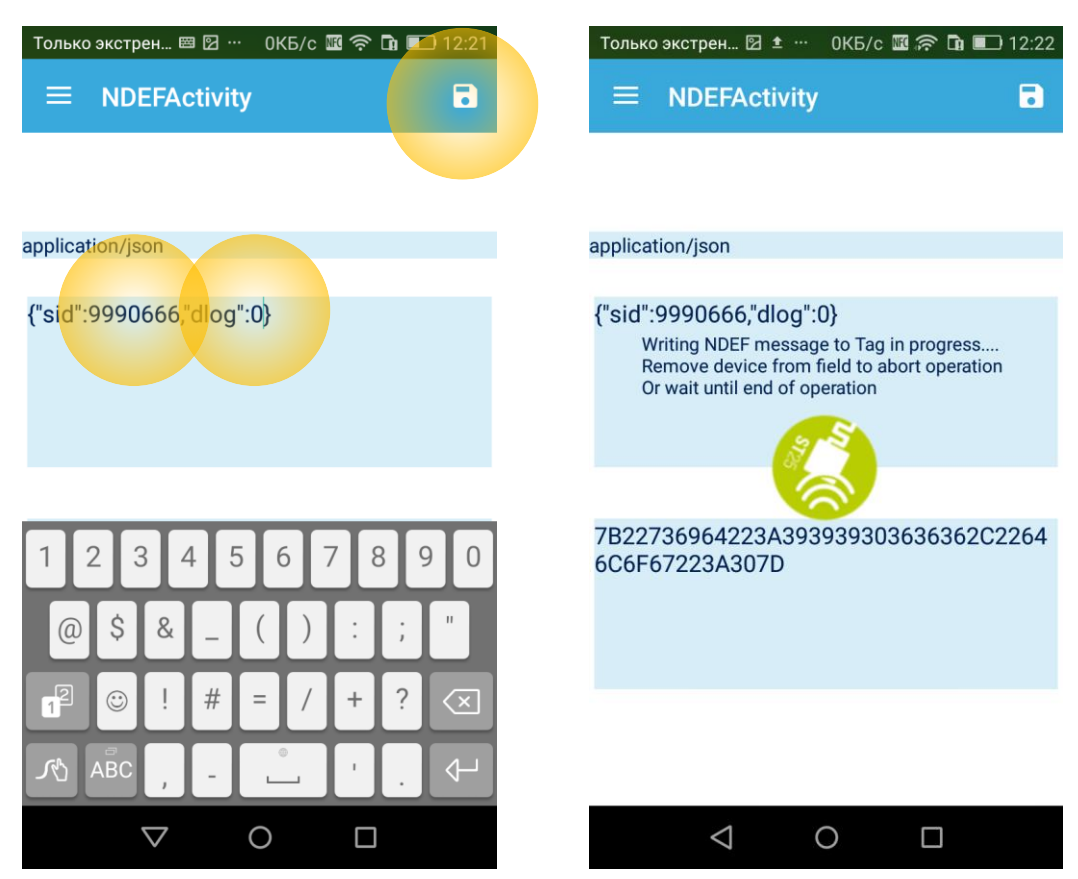

Success!

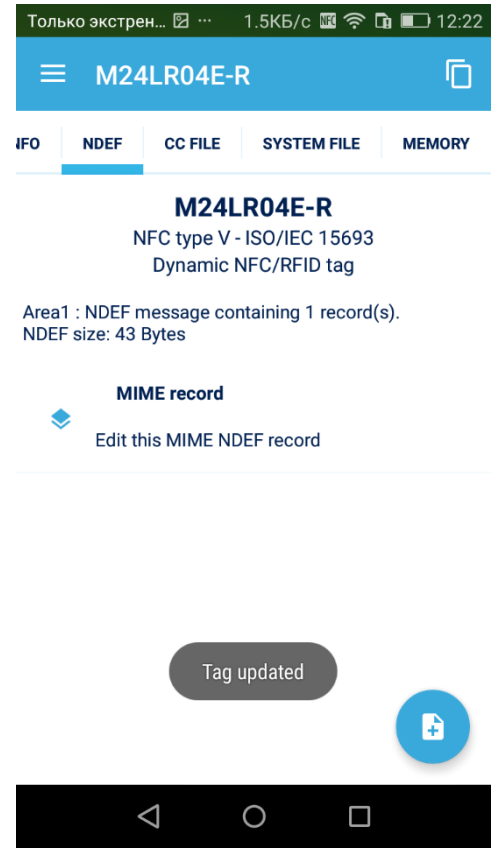

Note that after writing MIME NDEF record to Ovi-bovi tag (no matter which tool on your phone you use), it takes up to **one minute** until this record is read and executed by microcontroller.